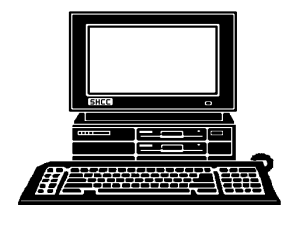

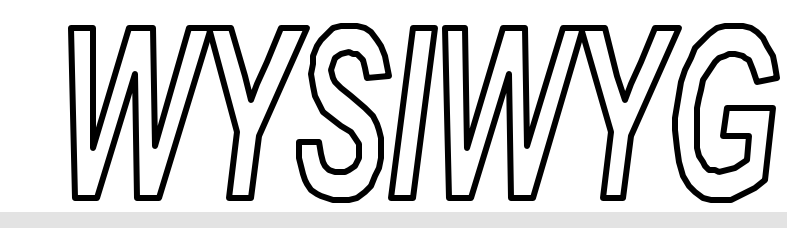

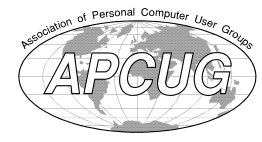

 **October 2001 Volume 13, Issue 8**

# *STERLING HEIGHTS COMPUTER CLUB*

PO Box 385 \$3.00 Sterling Heights, MI 48311-0385

## **TUESDAY Oct 2** Main Meeting. 7:30PM

## **Internet use and abuse during the WTC / Pentagon Crisis, presented by Heather Newman**

#### **VISIT THE SHCC WEB PAGE: http://www. SterlingHeightsComputerClub.org**

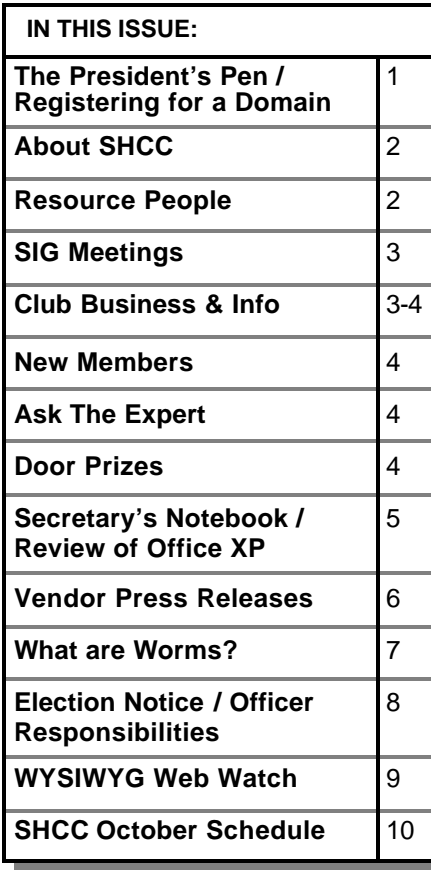

## **The President's Pen**   *by Don VanSyckel*

The two big pieces of news I<br>want everyone to know about<br>are who the presenter is this<br>month and about the SHCC internet he two big pieces of news I want everyone to know about are who the presenter is this domain name. First, SHCC welcomes Heather Newman, staff columnist with the Detroit Free Press as presenter at the October meeting. Heather will present "The uses and abuses of the Internet during the WTC / Pentagon Crisis and aftermath". The internet has a lot of capabilities to be used for both good and evil. Come find out what some of the uses have been and are ongoing. Also Heather will include a discussion of how to check out charity and relief organizations so you can be assured that your money is really going where you think it is. Many of you may know Heather as the author of a popular computer column in the Detroit Free Press. Heather also is the author of an informative and entertaining book, "PC@Home", as well as numerous other items.

The second item is the SHCC internet address. We did announce this before but I want to take this opportunity to publicize it again. SHCC has recently registered the domain name 'SterlingHeightsComputerClub.org' not '.COM'. You should update the URL you use to address the SHCC web site to: 'www. SterlingHeightsComputerClub.org'. We did not move where the actual web site resides, just how to get to it. Also

### with the domain name there is email. The email addresses president, vp, secretary, treasurer, newsletter, webmaster, and info have been set up. For instance if you have a friend who would like information about SHCC, have them email a request to

'info@SterlingHeightsComputerClub. org'. The web master and officers can be contacted in a similar manner.

I spent my time this month putting together a little writeup about domain names, which follows, so I don't have as much to say here.

## **Registering for a Domain**

What is an Internet domain? It's the base address for a company, organization, or individual on the internet. SterlingHeightsComputerClub.org is a domain name. Domain names are not case sensitive so SHCC capitalizes the first letter of each of the four words which comprise it's domain name. If you have a domain name you can use it to address your web site and your email.

I registered the domain 'vansyckel.net' at http://www.domainzero.com . Like most things, registering a domain name cost money. How much it costs you depends on how and where you

#### **THE WYSIWYG CONSULTER WAS ARRESTED FOR A 40 YO F WAS ARRESTED FOR A 40 YO F WAS ARRESTED FOR A 40 YO F WAS ARRESTED FOR A 40 YO F WAS ARRESTED FOR A 40 YO F WAS ARRESTED FOR A 40 YO F WAS ARRESTED FOR A 40 YO F WAS ARREST**

**Guests and visitors are welcome. People may attend any of two consecutive months of club meetings before deciding to become a member or not. Membership includes admission to all SHCC functions and the newsletter. Membership is open to anyone. It is not limited to residents of Sterling Heights. Meetings are on the first Tuesday of the month, except for July and August. There is a monthly drawing for door prizes at the end of the meeting.**

#### **DUES: \$25/YEAR**

## **Resource People:**

-

E-Mail Clients Excel Family Tree FoxPro Internet Explorer MS Publisher Netscape Professional Write Spreadsheets Word

Mike Greenen Rick Schummer Rick Schummer - Rick Kucejko Don VanSyckel Mike Greenen Rick Schummer

Rick Schummer

## **SHCC Coordinators:**

Net/Comm. SIG Door prize Greeting table New Web Sites Newsletter pub. Novice SIG PC SIG Publicity Resource People Vendor Press Rel. Web Site

Betty MacKenzie Micki Smith Lindell Beck Jim Golec Rick Kucejko Don VanSyckel Jack Vander-Schrier Patrick Little Mike Greenen Jim Waldrop Rick Kucejko

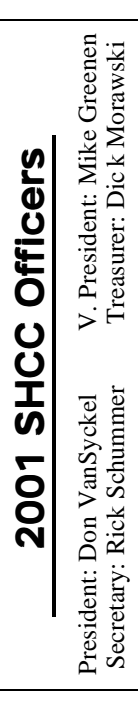

## Four Month Meeting Schedule:

**CLUB ADDRESS:** PO Box 385, Sterling Heights, MI 48311-0385 **CLUB E-MAIL ADDRESS:** Info@SterlingHeightsComputerClub.org **CLUB WEB PAGE:** http://www.SterlingHeightsComputerClub.org

#### **OCTOBER 2001**

**2 - SHCC—Internet use and abuse during the WTC / Pentagon Crisis, presented by Heather Newman** 3 - COMP meeting 8 - Net/Comm SIG 14 - SEMCO meeting 15 - Novice SIG

24 - PC SIG

#### **NOVEMBER 2001**

- **6 SHCC—General Meeting**
- 7 COMP meeting
- 11 SEMCO meeting
- 12 Net/Comm SIG
- 19 Novice SIG
- 27 PC SIG

#### **4 - SHCC— What's Hot for the Holidays** 5 - COMP meeting 10 - Net/Comm SIG 16 - SEMCO meeting 18 - Novice SIG

**DECEMBER 2001**

26 - PC SIG

#### **JANUARY 2002**

3 - COMP meeting 7 - Net/Comm SIG **8 - SHCC—General Meeting** 13 - SEMCO meeting 14 - Novice SIG 23 - PC SIG

## **Other Computer Clubs:**

As a member of SHCC, you can attend meetings of other clubs where we have reciprocating membership agreements, at no charge.

#### **Computer Club of Marysville and Port Huron (COMP)**

Time: 1st Wednesday, 7:00PM Place: Room 201, St Clair Community College, Clara E McKenzie Library-Science Building, 323 Erie St. Port Huron, 585-2050 Web Page: http://dns.advnet.net/comp/ Reciprocating: Yes

**South Eastern Michigan Computer Organization (SEMCO)** Time: 2nd Sunday at 1:30PM Place: Science Building; Oakland University; 248/398-7560 Web page: http:\\www.semco.org Reciprocating: Yes

**The OPC (Older Persons Commission) Computer Club**  Time: Every Tuesday at 10:00 Place: OPC in Rochester 248-656-1403. Web page: http://www.geocities.com/ Heartland/Village/1904/ No cost to join or attend meetings.

Newsletter submissions are due 10 days before the club meeting, but the earlier the better. They should be sent to :

 WYSIWYG Publisher 5069 Fedora, Troy, MI 48098

OR at the e-mail addresses: rmk2@home.com

Unless stated otherwise, all materials contained in this newsletter are copyrighted by the Sterling Heights Computer Club. License is hereby granted to other clubs (non-profit) to reprint with credit.  $\rm (C)$ 

**The WYSIWYG was printed by STERLING PRINTING AND GRAPHICS, located at 37880 Van Dyke, Sterling Heights, MI** 

## **Special Interest Groups:**

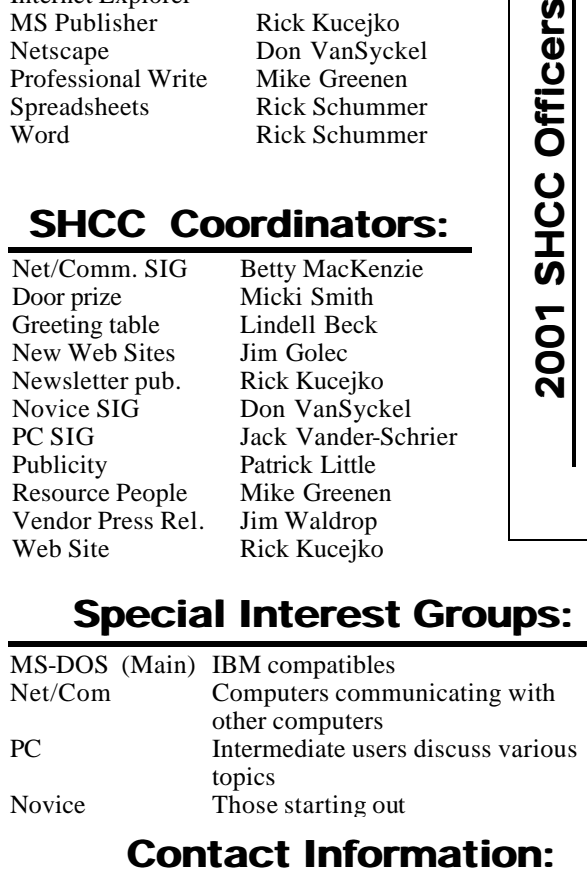

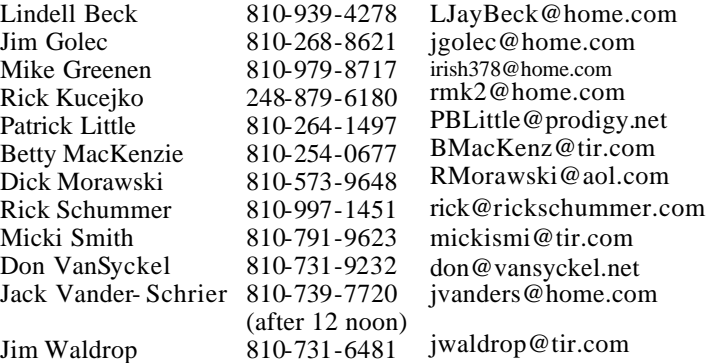

 **THE WYSIWYG October 2001**

## **SIG Meetings**

## **Net/Com SIG**

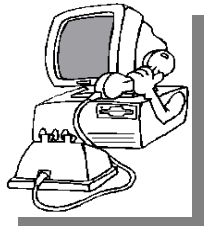

**The next**<br>
meeting of<br>
the Inter-<br>
net/Communica he next meeting of the Intertions (Net/Comm.) SIG is Monday, October 8, 2001,

starting at 7:00PM, at the Macomb County Library.

The SIG meeting days are 'generally' the second Monday of the month, depending on the meeting room availability.

Each month the members of the Net/ Comm SIG discuss the Internet to help members of the SHCC learn more about this communications media.

For more information about the SIG, call or e-mail Betty MacKenzie (numbers are on page 2), or check the club web site.

用 用 用 用

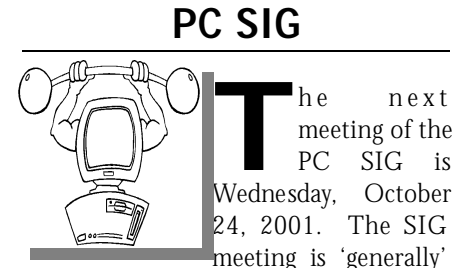

the fourth Wednesday of the month.

Intermediate level topics are discussed, aimed at users with some knowledge of computers. Specific PC questions and problems encountered by members are also discussed.

Jack Vander-Shrier will be answering questions as usual and presenting a topic to be determined. Check the club web page before the meeting, for the topic.

For more information about the SIG, call or e-mail Jack Vander-Shrier (numbers are on page 2), or check the club web site.

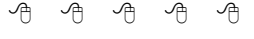

## **Novice SIG**

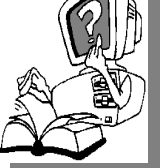

**T T T T R T R T T T T T R I R I Novice** SIG **IS IS Scheduled for Monday,** he nex t meeting of the Novice SIG is October 15, 2001,

starting at 7:00PM, at the Macomb County Library.

The SIG meeting days are 'generally' the third Monday of the month, depending on the meeting room availability.

New computer training sessions have started. The training sessions are free to club members, but members will be advised to purchase a book for \$14.

All new members are invited to come and learn the DOS and Windows basics here. There is always a question and answer period at these meetings.

For more information about the SIG, call or e-mail Don VanSyckel (numbers are on page 2), or check the club web site.

#### 4 9 9 9 9

## **Directions To The Macomb Library**

The Macomb County Library is<br>
located at 16480 Hall Road, in<br>
Clinton Township, between<br>
Hayes and Garfield, close to the light he Macomb County Library is located at 16480 Hall Road, in Clinton Township, between at Garfield, on the south side of Hall Road. A large red sign says "Macomb County Library". The phone number is (810) 286-6660.

## **SHCC Emergency Shutdown**

**THE MAN** he Sterling Heights Computer<br>
Club will utilize radio station<br>
WWJ - 950 on the AM dial to<br>
notify members that a meeting is he Sterling Heights Computer Club will utilize radio station WWJ - 950 on the AM dial to canceled because of bad weather or for other reasons. The announcement will happen along with the school closings and other events. Please remember to listen to the radio when there is bad weather.

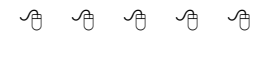

## **New Club Web Address**

W **http://www.** e have a new web address. Our new URL is:

# **SterlingHeightsComputerClub.org**

Note the ORG in the address. Please update your computer's url for the club site.

一个 一个

## **Selling Your Used Computer Equipment or Software**

**I** you have some computer equipment or software to sell, you can either place an add in the WYSIWYG, or now bring the article to f you have some computer equipment or software to sell, you can either place an add in the the club meeting. You can set up at the back of the room before the meeting, and sell your items to other club members interested in buying them. Members are responsible for any damage to the table tops, so bring a pad to prevent damage.

4 9 9 9 9

9 9 9 9 9

### **"Ask The Experts"** *by Jerry Carson*

Please send questions to "Ask the Experts" at the club's PO address, or e-mail your question directly to Jerry Carson at his e-mail address: jerrycarson@email.com

 $Q$ : Dear Expert,<br>Is there any way to remove the : Dear Expert, LCD screen from a laptop and somehow make it into a standard monitor with a VGA plug? Or is this fairly impossible?

Recycler

**A** : Dear Recycler,<br>That's a good question. Unfortunately, the answer is no. A : Dear Recycler,  $\blacktriangle$  That's a good question. Unstandard vga type monitor uses 3 analog signals (that means that they can vary in strength), and several digital signals (just all or nothing) to present your picture. The digital signals provide timing information, like when to start a new screen or a new line full of information, and the analog signals determine the color. There is one for red, one for green, and one for blue. The stronger the signal, the more of that color you get.

LCD screens use all digital signals to indicate the various colors and timing information. There are controller chips which will take standard RGB input and output LCD control signals. Many LCDs do not use a standard interface, so just finding the correct chip for your particular screen may be difficult. Also, building the converter is a hardware project that is a little beyond the average home user. Who knows, there might be a little niche market for someone who can develop the converters and sell it with a refurbished LCD screen.

有 月 月 月

## **SHCC Business**

## **Door Prizes**

The SHCC offers door prizes at most regularly scheduled club<br>meetings. The door prizes for<br>October are a surge protector from he SHCC offers door prizes at most regularly scheduled club meetings. The door prizes for the Computer Hospital on Garfield in Clinton Twp, and a memo cube from Office Max on Gratiot in Roseville.

The September winners circle included the following winners and prizes:

**Arnie Jarboe** won a 3 hour training course **donated by Gateway Computer**

Andrew Hart won a surge suppressor donated by **The Computer Hospital**  on Garfield in Clinton Twp

有 平 平 平

## **Electronic WYSIWYG**

A n electronic version of the May and June WYSIWYG in PDF format (Abode Acrobat) was sent to club members with email n electronic version of the May and June WYSIWYG in PDF format (Abode Acrobat) addresses listed with the club. If you would like to continue getting this e-mail version of the newsletter, contact Rick Schummer (e-mail address is on page 2).

The regular paper copy was also mailed during May and June, as it always has been.

Please note the P D F WYSIWYG is about 200 Kbytes in size and with the encoding, will create an email message about 300 Kbytes in size.

Contact the SHCC secretary to request the electronic version, since it will only be sent to those requesting it. If you do nothing, you will continue to receive only the paper copy as normal. Beginning with the December WYSIWYG, SHCC will continue publishing the PDF-WYSIWYG as long as the number of people receiving it is more than 20.

用 用 用 用

## **World Wide Web Column on the Club Web Site**

**D** the sites mentioned beneficial? o you enjoy the World Wide Web column in the WYSIWYG? Do you find

You can see past web sites reviewed in the column on our club web page. They are arranged into various topics to help locate a specific site.

西 月 月 月

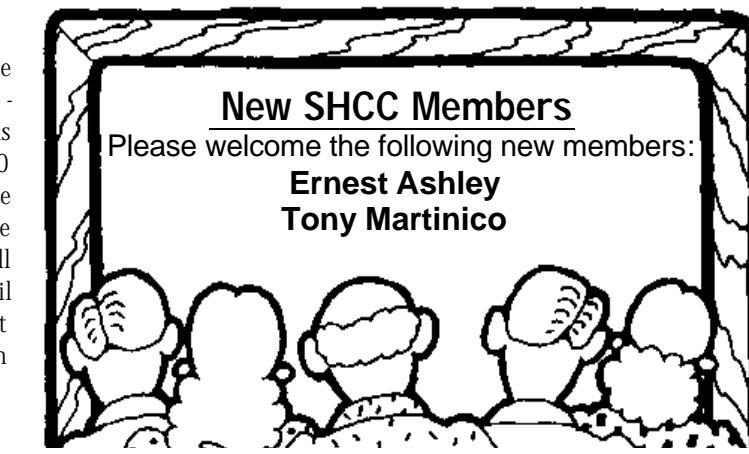

Beginning with the September WYSIWYG, you will have the choice of receiving either the paper or the electronic version of the WYSIWYG.

**Page 4**

## **From the Secretary's Notebook** *by Rick Schummer*

## **Review Of Office XP**

#### **First published on http://RickSchummer.com**

 $\prod_{\text{upper}}$ n June, Microsoft released its latest and greatest MS Office. So, is Office XP worth the price of the upgrade? Is it a painless upgrade? Do you need Windows XP to run Office XP?

To answer the last question first, no, Office XP will run on Windows 98/ Me/NT/W2K and XP (but not Windows 95). You will need a Pentium 133 (I would guess that this is a bit slow), around 300-500MG of free disk space depending on the configuration, a CD-ROM drive, and run in VGA 800x600 with 256K colors with a mouse or other pointing device.

Almost every person that I have talked to about Office XP has asked about the stupid Clippit the Paperclip Office Assistant that allegedly is there to help you use the products. Most people hate this and Microsoft, a company not afraid to make fun of itself, decided to wage a campaign (publicity stunt) against the animated characters. They marketed that Clippit was out of a job. Wrong, but he is shut off by default (and now I am wondering why I referred to it as "he"? <g>). Personally I liked Einstein, and he is gone from the Office Assistants installed.

More details on feature sets and requirements of Office can be found at Microsoft's Office Site.

#### **Installation**

I've upgrade from Office 2000 Premium to Office XP Professional with FrontPage. I had no issues other than the installation loading an image editor. This image editor remapped the file association for JPG and GIF files

from Internet Explorer to this new applet. It was a pain to undo it. I changed it in the registry and it still changed it back. I ended up tracking it down and uninstalling the useless applet.

### **Things I Like**

Backward compatibility: the files created in other versions of Office open in XP and the files created in Office XP open in previous versions. This is especially important with MS Access databases, which was not the case in the past except through importing and exporting. It is common to pass around Word documents and Excel spreadsheets as well, and it is nice to know that the files created by a friend at home on a newer version can be read on that old clunky version still at the office.

Office Clipboard: Office apps still integrate with the Windows Clipboard, and have an added capability of the Office's Clipboard, which retains the clippings of the last 24 things cut or copied. You can also paste things from any of the 24 slots, rearrange them, and paste multiple items.

Recovery: Office apps have been pretty good at recovering items not saved when the PC crashed. The recovery capability seems more sophisticated in Office XP and definitely makes it easier to determine if you want to recover a specific item or several items.

Smart Tags: This feature has gotten some bad press, but I find it quite useful. Smart tags are an extension of the spelling/grammar recognition (green squiggles under words misspelled) from past versions. The squiggles indicate something wrong and allow you to right-click for specific options. Smart Tags (purple squiggles) extend this to recognizing items like mail addresses, emails, websites, a recent pasted item from the clipboard, and other things.

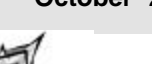

You click on the tag and get options on the item that is high-

lighted. These Smart Tags can be customized by you or others to extend features of the Office app. This is way cool.

Outlook: One of the nicest things in Outlook is the easier management of Contact Folders and the auto-complete on names when entered in the To, CC, and BCC. This feature is similar to the auto-complete in the Internet Explorer URL address. I also like colorized appointments and ability to dismiss multiple reminders (from to do tasks) at one time.

Word: How much more can one add to a feature complete word processor? The single most important feature added is related to Smart Tags. If I paste text into one Word document from another I automatically got the formatting (fonts, bold, style) from the original document. This still happens, but a clipboard Smart Tag shows up and there is a menu option associated with it that allows me to have the current document style formats applied. This saves me tons of time.

FrontPage: Many user interface improvements that make page management and editing easier.

Crash Reporting: Each application that crashes fatally now gives you the option of sending messages to Microsoft with details of the crash (see Dot-Oh bugs in section below). While some people might be nervous that they are sending important personal information, it gives one great pleasure to tell Microsoft that the app crashed (at least I get some pleasure). I send a copy of every problem. The nice thing is that Microsoft gets needed information to fix recurring problems. If something you report has a fix, or a workaround, or is recognized as a problem,

#### **THE WYSIWYG OCTOBER 2001**

reporting it will get a response to a website with a white paper of details. This requires an Internet connection.

#### **Things I Dislike**

The Dot-Oh bugs: Oh yes they do exist. I can regularly crash Outlook by generating an email from the Contact Folder. Word occasionally crashes for no apparent reason, but thanks to the improved recovery functionality I rarely lose anything in the process of getting crushed. The biggest headache is opening a document for the first time and having the Open dialog going behind the application and not being the active dialog. This works fine when used for the second time and later.

Fast Search: This feature was automatically loaded...argh. Basically this feature indexes every single file on the hard drive so you can use the built in Fast Search within Office. I don't use this feature; I use a nice search capability in PowerDesk. The app starts up the indexing when the machine is idle for a minute as long as it is not running on batteries. I found this quite annoying and killing every task on the machine (including all System Tray apps) did not stop it. The indexer never registers itself as a task. Fortunately this can be shut off in the Option dialog in Word. This took me six weeks to figure it out.

Installation Activation: This is suffering for others cheating. Basically it stops the installation of the same CD on multiple computers. You can load it on a desktop and laptop, but anything after that will be questioned. The registration is linked to Microsoft via the web or a phone call. Entering all these numbers is a bit much and I understand the need to curb piracy, but make it easier on those that do not cheat and harder on those that do.

Speech Recognition: It is cool, but still needs a lot of work. I played with the training section a number of times and

I cannot get it to work for a complete sentence. Probably a user problem <g>.

Email Security: Tighter security with Outlook causes legitimate email automation to display a message that delays the actual sending. It is nice to stop viruses, but a pain for developers automating email for our customers from their custom applications. Seriously broke the nicest thing in Outlook from an application developer standpoint.

### **Worth It?**

In my opinion, yes. While some of the dislikes are painful, I have found that the new features that I have grown

# **Vendor Press Releases**

#### *by Jim Waldrop*

*T his column lists new vendor announcements and specials available to club members.* 

**NOTE: When contacting any of the companies listed in these pres s releases, always mention that you are a member of the**  $Heights$ 

**that the telephone number etc. was printed in our newsletter.** 

NOTE: See James Waldrop for the full text of press releases.

#### **Adobe Systems, Inc.**  www.adobe.com/usergroups Phone: 1-800-896-6846

Adobe announces the availability of PageMaker 7.0:

PageMaker 7.0 software is an integrated business publishing solution with easy-to-use tools for producing professional quality results with little or no design experience.

Peachpit Press/Adobe Press User Group discounts:

Order between 1-10 books and receive a 20% discount. Order 11 or more accustom to are no longer luxuries, but are now necessities of day to day workings with my computer.

一个 一个

### **Wanted:**

"Wilson-Jones" or "Pengo" brand storage cabinets for the old 5¼" floppy disks.

**Contact: rkosinski@netzero.net, or see Ralph at the meetings.**

books and receive a 40% discount Adobe Systems announces Adobe Photoshop Elements:

Adobe Photoshop Elements is a new product designed specifically for amateur photographers, hobbyists, and business users. It combines the power of Photoshop with customized features that enable users to freely explore their creativity while mastering the elements of digital imaging.

#### **Webroot Software, Inc.**

www.webroot.com/ugrebate.htm Phone: (303) 442-3813 ext. 128 Fax : (303) 442-3846

**A user group discount of \$5.00 off the retail price of \$29.95** is available for Window Washer, Webroot's most popular product. See the Webroot website for the order form.

Window Washer does the following:

- Cleans up your internet trail

 - Reclaims precious space on your hard drive

 - Keeps interlopers from checking out your favorite bookmarks and Web sites

 - Maintains security for private documents that are stored in temp files, etc.

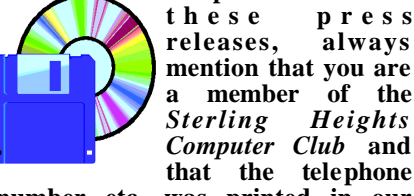

### **The President's Pen**

#### *(Continued from page 1)*

register. When I registered last September, Domainzero was offering free registration if I would accept emails (ads) from their associates. They no longer offer the free deal. I just renewed this month for two years for \$53.80 total. There are a number of places where you can register a  $\Phi$ main. Also since I own my domain, I could have moved it but I have gotten pretty good service, so I didn't bother. Things to consider when shopping for a registrar.

- 1. Will you own the domain or just rent the use of it
- 2. Will the company do URL forwarding (what style?)

3. Will the company do email forwarding (how many email addresses?)

4. Domain parking

Generally the domain name itself is not used to direct traffic to a web site. The domain name with the other stuff around it is called a URL, which means Universal Resource Locator. URL's are composed as follows: The section of a URL that refers to the hosting computer is the information appearing after the 'http://' and before the next '/' if there is any, or the end of the line if there is no additional '/'. The last two, or two right most parts of this section are the domain name. For example:

http://member.apcug.org/shcc http://www.vansyckel.net

In the two examples above 'apcug.org' and 'vansyckel.net' are both domain names. 'member' is the name of a computer / web host in the 'apcug.org' domain. The 'www' is the name of a computer / web host in the 'vansyckel. net' domain. When the web started out, these web hosts would be the actual computers which would be supplying the web pages to your browser.

In more recent years some techniques have been developed which allow one

computer to 'intercept' the names of many computers in its domain and then redirect the requesting browser to some arbitrary URL on a different web host. For instance the 'www.vansyckel. net' host redirects the URL 'http:// www.vansyckel.net' to the URL 'http://www.netcolony.com/life/ vansyckel/'. The company which hosts my domain, allows me to establish a number of different host names and redirect each to different places. For instance I could set up 'http://don. vansyckel.net' and direct it to my personal page. I could add 'http:// barbara.vansyckel.net' and direct it to my wife's personal page. The pages that the browser is redirected to can be on different hosts or the same host, it doesn't matter. I can also have the simple 'vansyckel.net' redirect to my web site. The browser adds the 'http://' and my domain hosting company allows me to specify the base domain name to be redirected.

Email is the other item you address with a domain name. For instance my email address 'don@vansyckel.net' actually resides at Domainzero. The email sent to this address doesn't stop at Domainzero it just passes through. The computer at Domainzero 'redirects' the email sent to this address to my 'real' email account. Actually I can set up as many email accounts or names as I like at Domainzero. Each different name or account is redirected to it's own destination. Of course you can choose to have two or more of these accounts go to the same place. The nice thing about an email address such as this is you can change where it's redirected to if you want. Several months ago I changed my internet service provider (ISP). I changed where my email was being redirected to, from my old ISP email account to my new ISP email account. I did not have to change the email address people or companies use for me since I had switched everything to the 'don@vansyckel.net' address. If things go as planned I may never change my email address the rest of my

life, even though I could change ISPs every year or two, or might even move across town or across the country. You can also get email addresses at some sites which will forward email in a manner like I just described. The address 'vansyckel@engineer.com' also forwards to my 'real' address. You can then use some tricks to sort out the emails. This is another topic.

有 有 有 有

## **What Are Worms?**

#### **This information came from AMAZING. com and their "AMAZING Windows Tips of The Day" dated 9/11/01.**

**THE SHOCK CONSERVING SHOCK CONSERVING SHOCK CONSERVING SHOCK CONSERVANCE THE Shockwave Rider" by John Brun**echnically, worms are not viruses. The term "worm" was derived from a book called ner, in which the main character takes out the evil government's computer with a program called Tapeworm. Interestingly, original worm programs were designed to be helpful. Actually, the first destructive worm, Morris, was a good program that crashed, causing networks to crash along with it.

In general, a worm is a program that enters your computer in some fashion and then begins to perform a function. Keep in mind that worms do not require a host program to operate. Some of the more famous worms are programs such as the Morris worm, Anna Kournikova (not the tennis player but the worm named after her), Code Red I and II, and Annoying. Such worms wreak havoc among unsuspecting persons who run the offending programs.

Unlike viruses, worms do not need any kind of user intervention or action to begin their nefarious activity. Once on a computer, a worm immediately begins its destructive task, and at the same time, looks for connections by which it can replicate and transmit itself to other host computers. Comparing viruses and worms, worms win as the more destructive of the two.

8 8 8 8 8

## **Election Announcement** *by Rick Schummer*

**I**<br>I<br>I t is time to re-elect our officers. Here is the process, the jobs, and responsibilities:

The nomination process is simple. You can nominate yourself or have another person nominate you for one or more of the offices. All the offices (president, vice-president, secretary, and treasurer) are elected for a one year term starting in January and completing in December. Nominations are taken in October and just before the elections in November. You must be a member to be nominated or to nominate someone.

The elections are held at the regular meeting closest to November 1st, as stated in our constitution. This year the elections will be on November 6, 2001. The easy way to remember this is that we hold our elections on the same night as the local and national elections are held, in years when there is a national election. Only members of the SHCC can vote. Ballots will be handed out at the sign-in door. The elections are held during the business portion of the meeting. The person with the majority of the vote in each office is the winner.

The jobs of each office are flexible. Some are defined, some change from office to office depending on the officers' capabilities and availability.

In reality the president makes sure the meeting topics are set, the speakers are prepared, writes thank you notes to presenters and door prize contributors, runs the regular club and officer meetings, publishes the minutes to the officer meetings, takes phone calls from potential members and sends information to them, audits the monthly treasurer report and membership databases, tracks door prizes, and handles most of the publicity issues for the club. The

WYSIWYG column is optional, but a great forum to pass along information to the members. The president also makes sure that the different coordinators are appointed and do their jobs. The president enforces the constitution and Club's policies. The president does whatever things cannot be done by anyone else. The key to this job is delegation. The more the president delegates the less there is to do.

The Vice President has the catch all job. So far to date the vice-president has not had to step in for the president, and there have not been any state funerals that they have had to attend. This is an important job. They person must be flexible and be prepared to run the regular and officer meetings if the president cannot attend. This officer usually picks up a project or two during the year to lift the burden from other officers.

The secretary maintains the membership database which is tracked in an Access data base. They also puts together "New Member Packets" and gives them to newly joined members, and members who renew. These packets are already printed, some assembly required! The secretary audits the treasurer report to make sure that the membership money collected matches the membership counts in the database, print the mailing labels for *WYSIWYG* mailing, and maintains several reports such as a membership list and attendance sheet. The secretary makes sure that sign-in table materials needed at each regular meeting are there before the meeting, and before people start showing up.

The treasurer maintains all the money taken in and paid out from the Club's<br>checking account. The SHCC checking account. currently uses Quicken to track the funds and generate reports for the officers. The treasurer also audits the membership counts. The treasurer makes reports to the officers at the officers meeting and four times a year to the Club's membership. All the receipts are collected and maintained by the treasurer.

All the officers attend the officer meeting that takes place on the Wednesday after the second Tuesday of the month. It starts at 7:30PM: time and date are flexible to the liking of all the officers.

I hope everyone considers this invitation, this call to service. It is some work, and it is a lot of fun. Normally it takes 3 to 5 hours a month (give or take a few hours) outside of the meetings. The president's job might take a little more, but remember that delegation can lower the burden. If you have any questions concerning the duties, feel free to give any of the officers a call.

## **Presenters Wanted** 平 平 平 平

**T** he officers are looking for a person to come forward and make a presentation.

If there is some software you have been using and think others may be interested as well, or there is a computer topic you would like to present to other members, please call or e-mail Don VanSyckel. Making presentations is not that difficult. The hour goes by before you know it and there is always enough material to cover in a software package that the hour is easy to fill.

If there is a topic you are interested in or a package you would like demonstrated, please see any of the officers. They are always interested in what the members would like to see.

9 9 9 9 9

#### **THE WYSIWYG OCTOBER 2001**

# **WYSIWYG WEB WATCH (www)**

*by Paul Baecker*

#### *This column attempts to locate sites*

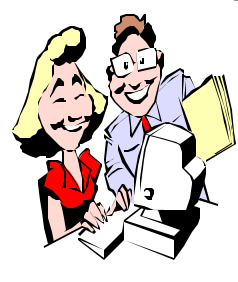

*containing valuable, amusing and free content, with no overbearing pressure to purchase anything. If you have a particularly en-*

*joyable or helpful (or just plain useless) site which you would like to share with the membership, e-mail the site address, with a brief site description, for a future WYSIWYG issue, to excuser@excite.com. Additionally, send in a website category in which you are particularly interested, and all eyes will watch out for related sites. Check the SHCC web site (Web Page Reviews) for past previous gems.* 

Ghoulish Grub and Gross Goodies presents recipes for entrees/deserts/ drinks (some with that demon alcohol) to disgust your Halloween guests (at least visually). Even instructions for restyling the simple meatloaf into a lifeless form. (What's that floating in the punchbowl???)

http://www.fortunecity.com/ meltingpot/salash/716/hallofoodie. html#entrees

Some creatively ghoulish Halloween animated and static clipart can be found on these websites. http://soul-cancer.8m.com/misc.htm http://soul-cancer.8m.com/skulls.htm

Mistress Demonica's Horror Graphics -- over 500 creepy clipart for your Halloween pleasure. Also, her backgrounds of horror. http://www.cryptwars.com/hg/ http://cryptwars.com/horrorbacks/ horrorbacks.html

The Star Horror Chamber supplies five free animated fonts for Halloween.

http://www.cryptwars.com/shc/ alphaindex.html

Stardust's Horror Fonts (over 100) and captivating Dingbats for use in creating your creepy Halloween greetings. http://www.cryptwars.com/shc/fonts/ page1.html

USB Implementers Forum is a nonprofit corporation founded by the group of companies that developed the Universal Serial Bus specification. Click on 'USB FAQ' for the real frosting on this cake. http://www.usb.org/

This site will present you with a sample of the contents of a cookie, showing what information can be garnered from your home PC. http://privacy.net/analyze/

If you've ever found yourself wondering "Why aren't there enough tentacles on my pizzas?", check this out. Here, the author describes Japanese pizza as "truly an abomination for mankind." http://www.chachich.com/mdchachi/ jpizza.html

"Ray's List of Weird and Disgusting Foods" -- Not for the faint-of-heart (or queasy of stomach). http://www. andreas.com/food.html

Interactive Relief and Rescue Map of NYC. Locate critical and important and casual points of interest. Map is zoomable and movable across all of Manhattan, and can be downloaded. http://www.urhere.com/nymap/

Before you show up at the airport, this FAA site informs you of important air travel tips, including flight delays, what not to pack, evacuation info, and more.

http://www.faa.gov/apa/traveler.htm

Are you not sure if the free software you are about to download is in fact a so-called Spyware or Adware or otherwise advertising-enhanced product that installs additional third party components on your system? This site can help you find out.

http://www.spychecker.com/

Take an extensive photo tour of New York City.

http://www.nyctourist.com/ photo\_menu.htm

Wishing you could put a halt to those irritating pop-up ads on the Internet? Check these free utilities that promise to combat these pests. Pop-Up Stopper http://panicware.com/product\_dpps. html Pop-Up Killer

http://software.xfx.net/utilities/ popupkiller/index.html AdSubtract SE http://www.adsubtract.com

A site supplying free technical assistance with hardware and software problems related to various Windows platforms. Got a Windows installation problem or want to build our own PC? Ask these folks for help. http://freepctech.com

A site of free tips, tricks and tutorials on all flavors of Windows. http://www.billssite.com

Everyone has experienced the dreaded Error 404 page, when you reach the dead end of a web search. But there are some very creative designers of 404 pages. The 404 Research Lab presents a very amusing view of its artistic side. (Click on the 'Random 404' link.) http://www.plinko.net/404/

4 9 9 9 9

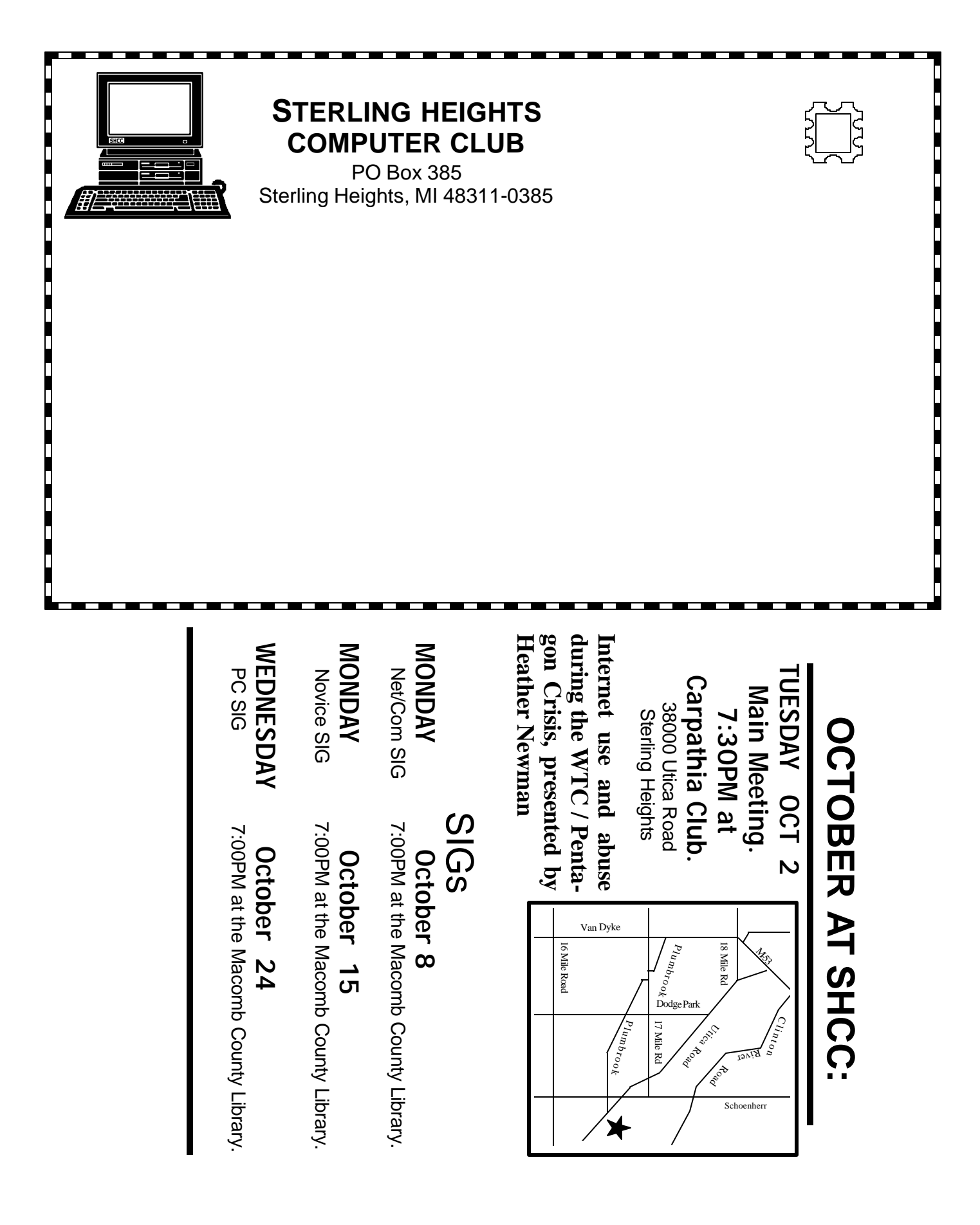